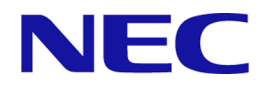

# **WebSAM Integrated Management Server 2.1**  リリースメモ

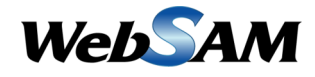

IMS00RJ0210-05

# 著作権

本書に記載する内容の著作権は、日本電気株式会社に帰属します。本書の内容の一部、また は、全部を日本電気株式会社の書面による許可なくコピー、改変することを禁止していま す。

本書の内容には、日本電気株式会社が開示するすべての情報を掲載していない場合、また は、他の方法で開示している情報と表現が異なっている場合があります。また、本書の内容 は、将来、予告なしに変更または、廃止する場合がありますので、あらかじめご承知おきく ださい。

本書を制作するにあたり、正確さを期するために万全の注意を払っておりますが、日本電気 株式会社は、本書の内容に関し、その正確性、有用性、確実性、その他のいかなる保証もい たしません。また、日本電気株式会社は、本書の技術的、もしくは、編集上の間違いや欠落 について、一切の責任を負いません。

# 輸出時の注意

本製品を輸出する場合には、外国為替および外国貿易法ならびに米国の輸出管理関連法規な どの規制をご確認の上、必要な手続きをお取りください。

なお、ご不明な場合は、弊社担当営業にお問合せください。

# 商標

- NEC、NEC ロゴは、日本およびその他の国における日本電気株式会社の商標および登録 商標です。
- Microsoft、Windows、Microsoft Edge、Internet Explorer、Active Directory は、米国 Microsoft Corporation の米国およびその他の国における登録商標です。
- Google Chrome は、Google Inc. の登録商標または商標です。
- Firefox は、Mozilla Foundation の米国およびその他の国における登録商標または商標で す。
- Linux は Linus Torvalds 氏の米国およびその他の国における登録商標です。
- Red Hat は Red Hat Software,Inc. の商標または登録商標です。
- Intel、Xeon、Intel Core は、Intel Corporation の米国ならびに他の国における商標または 登録商標です。
- そのほかの会社名ならびに商標名は各社の商標または登録商標です。
- 本文中では™や ® は明記していません。

# はじめに

このたびは、WebSAM のネットワーク運用管理製品をお買い求めいただき、誠にありがと うございます。WebSAM のネットワーク運用管理製品では、WebSAM Integrated Management Server (以下、IMS と示す) コンポーネントを活用することで、複数製品の情報、操作を 1 つ の Web コンソールでシームレスに統合し、運用することができます。

本書では、Web コンソールを利用するために必要な IMS コンポーネント ( バージョン 2.1 ) のリリース項目、および、動作環境について説明しています。IMS コンポーネントのセット アップ作業を行う前に、本書の内容を確認してください。

# 本書の表記規則

本書では、注意すべき事項や補足事項について、以下の表記を用います。

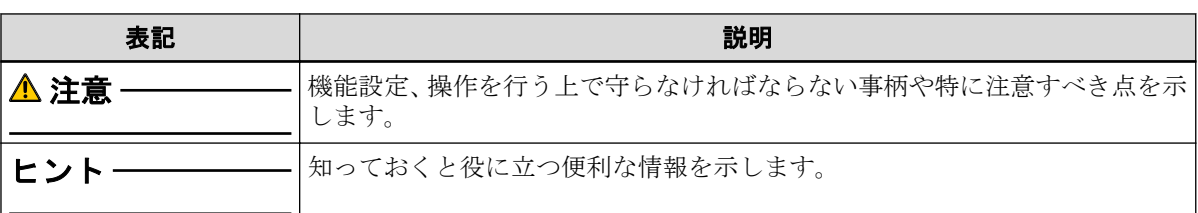

#### 表注意補足事項の表記

本書では、以下の表記規則に従って記述しています。

表表記規則

| 表記                      | 説明                               | 例                                             |
|-------------------------|----------------------------------|-----------------------------------------------|
| $[$ item $]$            | メニュー、項目名、ボタンなどの<br>画面要素を示します。    | <b>』□■ダッシュボード</b> ]メニュー、<br>[OK]ボタン           |
| $\leq$ userinput $\geq$ | ユーザー環境により変化する項<br>目、および入力値を示します。 | <%インストールパス%>、<br>$\langle$ filepath $\rangle$ |
| configuration file      | 設定ファイルの記述内容を示しま<br>す。            | 以下の値を設定します。                                   |
|                         |                                  | $port = 27120$                                |
| command line            | コマンドライン操作を示します。                  | 以下のコマンドを実行します。                                |
|                         |                                  | > Setup.exe                                   |

本書では、以下の略称を用いて記述しています。

#### 表略称表現

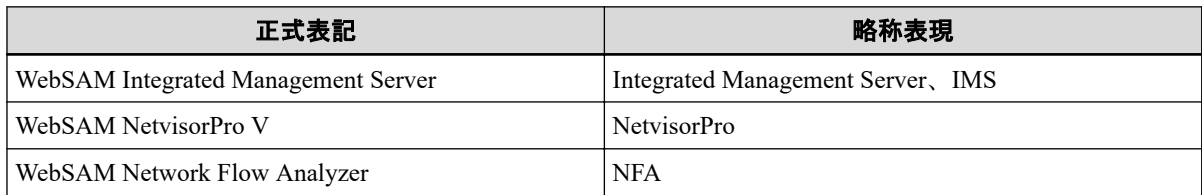

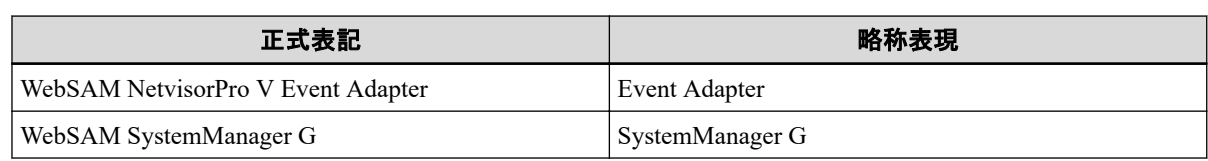

# 目次

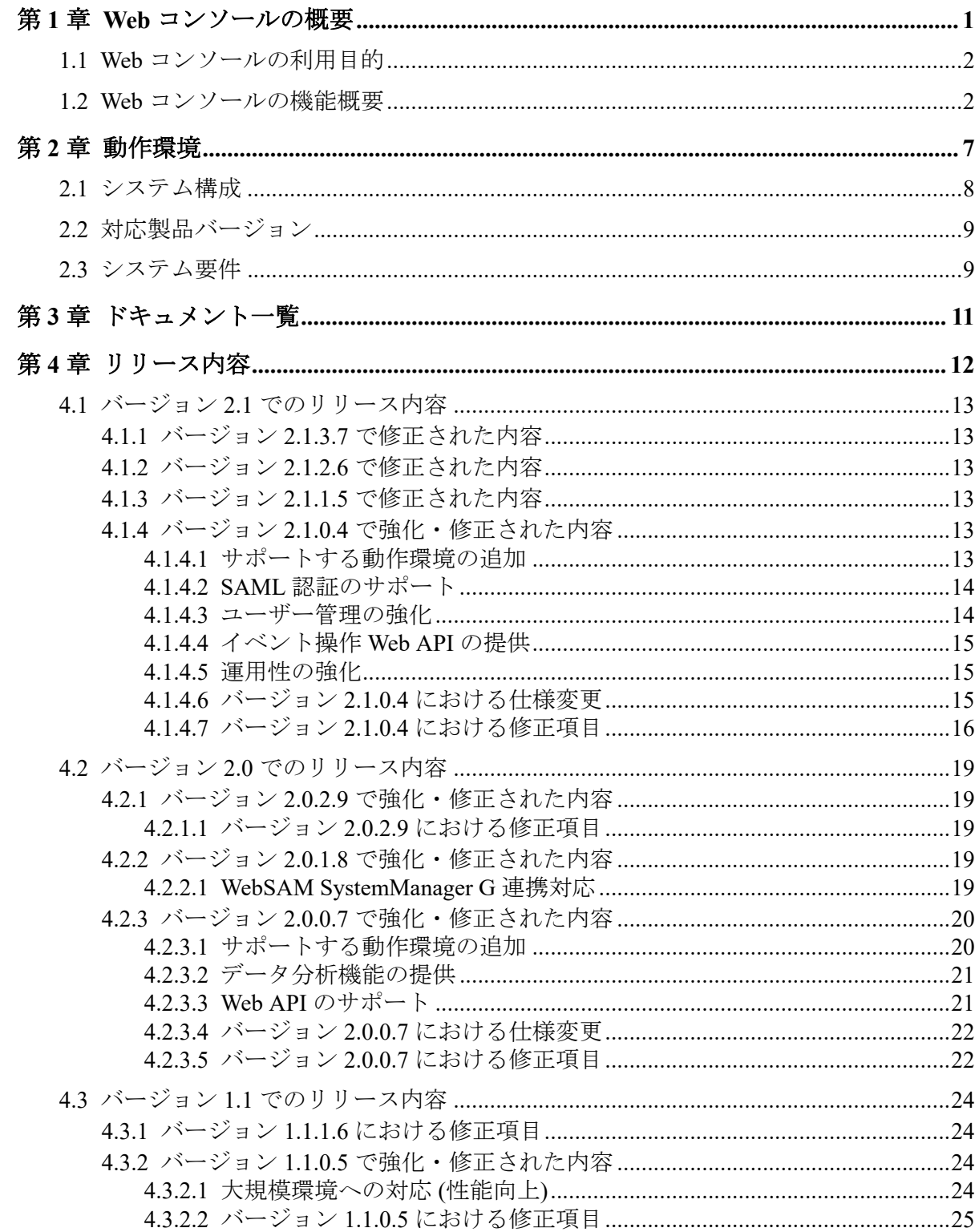

# <span id="page-5-0"></span>第 1 章 Web コンソールの概要

Web コンソールの利用目的や機能概要について説明します。

# 目次

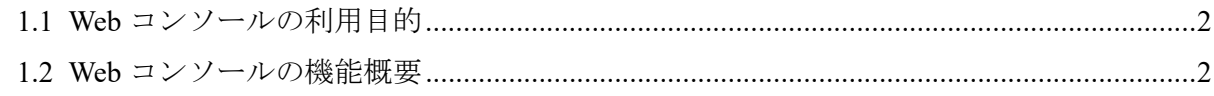

## <span id="page-6-0"></span>1.1 Web コンソールの利用目的

Web コンソールでは、任意の端末から Web ブラウザーを用いて、リモートから運用する仕 組みを提供します。また、ネットワークの監視、分析、制御を担う個々の製品での運用を シームレスに統合し、ネットワーク運用のライフサイクル管理業務を効率化するための仕組 みを提供します。

Web コンソールは、以下のような運用を行いたい場合に活用することができます。

• 任意の端末からネットワーク状況を確認したい場合

Web コンソールは、Web ブラウザーを利用しているため、クライアントソフトウェアの インストールは必要ありません。そのため、緊急時に、任意の端末の Web ブラウザ―を 利用してネットワーク状況の確認を行うことができます。

例えば、NetvisorPro を利用している場合、Web による通信が許可された環境であれば、 リモートから Web コンソールにアクセスし、各ノードの状態や障害の影響範囲の確認を 行うことができます。

• 複数の WebSAM のネットワーク運用管理製品を統合して運用したい場合

Web コンソールは、複数製品の管理情報を一箇所に統合して見ることができます。ネッ トワークの全体状況を把握する際に、各製品が提供する個々の画面を確認する必要はな くなり、効率的に管理業務を行うことができます。

例えば、複数配置した NetvisorPro の管理情報の統合や、NetvisorPro と NFA の情報の統 合を行うことができます。

#### ヒント

Web コンソールは、イベントの発生状況の確認や、各ノードの性能情報の確認、分析など、定常的 に行う運用に対して、活用することができます。しかしながら、各製品が提供するすべての機能操 作を行えるわけではありません。必要に応じて、各製品が提供する管理コンソールと使い分けて運 用してください。

## 1.2 Web コンソールの機能概要

Web コンソールで提供する機能の概要について説明します。

## ダッシュボード

- 現在のネットワーク性能やイベントの発生状況を即座に把握することができます。
- 表示する内容は観点毎に複数定義することができ、プルダウンメニューで切り替えるこ とによって、様々な観点での状況把握が行えます。
- グラフや一覧を表示する構成要素である[ウィジェット]をドラッグ&ドロップの直観的 な操作で自由に配置していくことで、運用にあったダッシュボード定義を簡単に作成す ることができます。

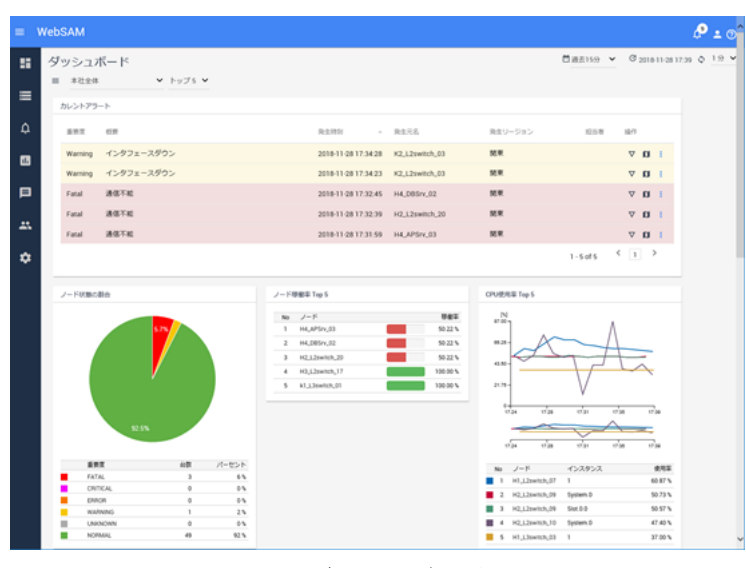

図 **1-1** ダッシュボード表示

### ノード管理・分析

- NetvisorPro の管理対象ノードや NFA のエクスポーターなどを 「ノード」 として管理 し、複数製品で同一とみなせるノードの情報は、1 つに統合して管理します。
- すべての管理対象ノードの中から、特定の条件に合致するノードを見つけ出し、プロパ ティ情報の確認、比較を行うことができます。
- ノード毎のダッシュボード(ノード詳細画面)により、指定したノードのプロパティ情報 や負荷状況を詳細に確認、分析することができます。また、ネットワークインターフェ イス毎のダッシュボード(ネットワークインターフェイス詳細画面)により、指定した ネットワークインターフェイスのプロパティ情報や通信状況を詳細に確認することが できます。

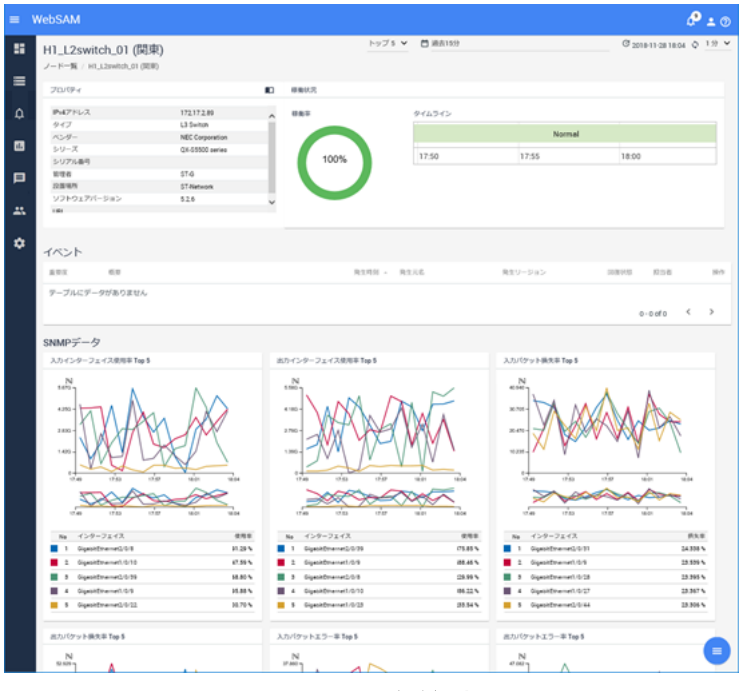

図 **1-2** ノード詳細表示

## トポロジーマップ(NetvisorPro 利用時)

- ノード間の物理的な接続関係や、建物、フロア毎での配置状況などをトポロジーマップ として表示し、障害時の影響範囲の確認作業などを支援します。トポロジーマップで は、背景画像の挿入などネットワーク構成の把握を容易にする様々な編集機能を提供し ています。
- ノードのプロパティや性能情報をマップを見ながら確認する仕組み(サイドパネル)を提 供しています。マップ上で関連し合うノードを 1 つ 1 つ確認していくような調査の際 に、活用することができます。
- トポロジーマップを[分析モード]で表示することで、過去の時間帯の各ノードのイベン ト重要度がどのような状況だったかを確認することができます(タイムライン機能)。例 えば、昨夜発生し、現時点で回復状態のイベントに対し、マップ上で昨夜の時間帯にさ かのぼり、発生イベントの影響範囲をマップ上で可視化することで、当時の状況を把握 することに役立てられます。

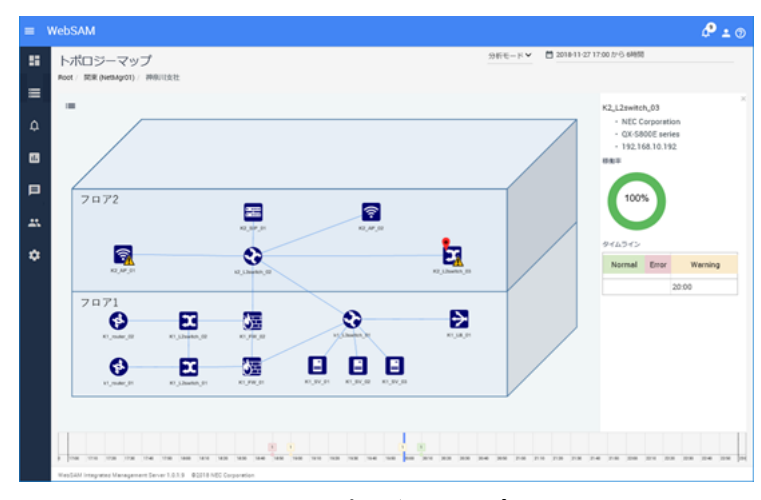

図 **1-3** トポロジーマップ表示

#### イベント監視

- NetvisorPro で検知したアラートや NFA で検出した通信量のしきい値超過のイベントを 「イベント」として統合的に管理します。また、イベントから当該ノードの詳細情報を 確認したり、トポロジーマップにジャンプしたり、イベントを中心とした調査操作もス ムーズに行うことができます。
- 発生イベントは一覧で概要を確認することができ、また、指定した条件で表示内容を絞 り込むことで、必要な情報のみを確認することができます。ダッシュボード画面に「カレ ントアラート]ウィジェットを配置することで、現在発生中の障害イベントの状況を即座 に把握することも可能です。
- 発生イベントの内容に対する条件定義を行うことで、イベント発生を契機としたメール 送信やコマンド実行などのアクションを実行することができます。関係者への一斉通 知や、自動リカバリ制御などに活用することができます。

| $\equiv$ | WebSAM                               |         |            |                                     |                |                                          |                               | P                         | $\circ$  |
|----------|--------------------------------------|---------|------------|-------------------------------------|----------------|------------------------------------------|-------------------------------|---------------------------|----------|
| ×        | <b>MARINE RESERVED BY AN</b><br>イベント |         |            |                                     |                |                                          |                               |                           |          |
| $\equiv$ |                                      | 選択 +    | 推索         |                                     |                |                                          |                               |                           |          |
| $\Delta$ | □                                    | 首要定     | 石野         | 発生時刻                                | - 発生元名         | 得いモージン<br>100<br>$\checkmark$<br>発生リージョン | 1 - 100 of 104<br>田津状態<br>取出者 | (12)<br>操作                |          |
| 国        | α                                    | Normal  | インタフェースアップ | 2018-11-27 20:19:19                 | K2 L2switch.01 | 開業                                       | 回復済                           | v n                       |          |
| 曰        | □                                    | Normal  | インタフェースアップ | 2018-11-27 20:19:12 K2 L2switch.03  |                | 開業                                       | 回復済                           | $\nabla$ <b>D</b>         |          |
|          | $\Box$                               | Normal  | 通信回復       | 2018-11-27 20:18:18 K2_L2switch_01  |                | 開業                                       | 回復済                           | v n                       |          |
| ユ        | $\Box$                               | Fatal   | 调信不能       | 2018-11-27 20:18:04 K2_L2switch_03  |                | 開業                                       | 回復済                           | $\nabla$ <b>EI</b>        |          |
| ₩        | $\Box$                               | Warning | インタフェースダウン | 2018-11-27 20:16:50                 | K1.12switch.03 | 開業                                       | 未回復                           | $\nabla$ <b>EI</b>        |          |
|          | $\Box$                               | Warning | インタフェースダウン | 2018-11-27 20:16:47 K2_L2switch_02  |                | 開業                                       | 未回復                           | $\nabla \cdot \mathbf{H}$ |          |
|          | Ω                                    | Normal  | インタフェースアップ | 2018-11-27 20:16:10 K2 L2switch_03  |                | 開業                                       | 回復済                           | $\nabla$ <b>0</b>         |          |
|          | Ω                                    | Normal  | 通信回復       | 2018-11-27 20:16:10 K2_L2switch_03  |                | 開業                                       | 回復済                           | v u                       |          |
|          | □                                    | Normal  | インタフェースアップ | 2018-11-27 20:16:10  K2_L2switch_03 |                | 開業                                       | 回復済                           | $\nabla$ <b>D</b>         |          |
|          | □                                    | Normal  | 通信回復       | 2018-11-27 20:14:18 K2_AP_01        |                | 開東                                       | 回復済                           |                           | $\equiv$ |
|          | □                                    | Fatal   | 调信不能       | 2018-11-27 20:14:01 K2_AP_01        |                | 52.91                                    | 回復済                           | $\nabla \cdot \mathbf{u}$ |          |

図 **1-4** イベント一覧表示

#### データ分析

• NetvisorPro を用いて装置の MIB から収集したデータや NFA が受信した通信フローの データに対し、アノマリー分析、トレンドライン分析の 2 つの分析機能を提供します。

- アノマリー分析は、一定のしきい値による監視とは異なり、データの普段とは異なる不 穏な挙動を検出すること(アノマリー検知)ができるため、ネットワークシステムの異常 に関する予兆検知として活用することができます。
- トレンドライン分析は、これまでに蓄積してきたデータの増減傾向の分析結果から、数 ケ月後のデータ状況を予想することができるため、リソースのキャパシティ管理の指標 として活用することができます。

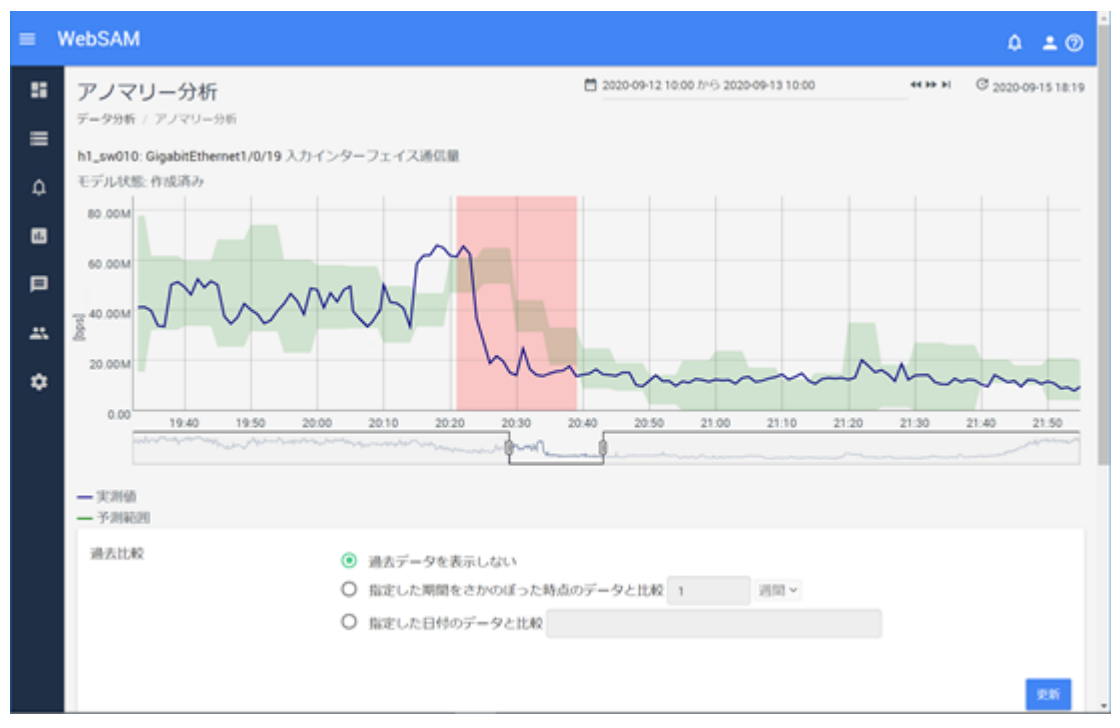

図 **1-5** アノマリー分析

# <span id="page-11-0"></span>第2章 動作環境

Web コンソールの利用に関する動作環境について説明します。

# 目次

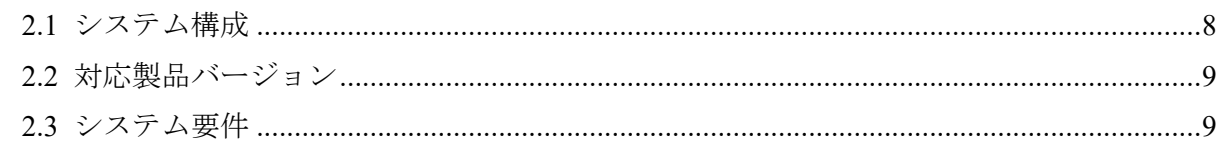

## <span id="page-12-0"></span>2.1 システム構成

Web コンソールを利用するためのシステム構成について説明します。

Web コンソールを利用するためには、IMS コンポーネントをセットアップし、IMS コンポー ネントと WebSAM のネットワーク運用管理製品とを接続する必要があります。この接続の ためには、IMS コンポーネント上に製品別の連携アプリケーションを追加インストールした 上で、製品ごとの設定を行う必要があります。

IMS コンポーネントと複数の製品を接続する場合は、同一ノードを管理対象に含んでいる製 品をリージョンというグループでグルーピングします。

例えば、ノード 1~45 を管理する NetvisorPro と、ノード 40~50 をエクスポーターとして管理 する NFA とが存在する環境の場合は、管理するノードが、ノード 40~45 の範囲で重複して いるので、この 2 つの製品を同じリージョングループとします。2 つの製品で管理するノー ド 40~45 の情報は、Web コンソール側で統合され、見ることができます。

複数のリージョングループで構成するシステム構成例を「図 2-1 システム構成図 (8 ペー ジ)」に示します。

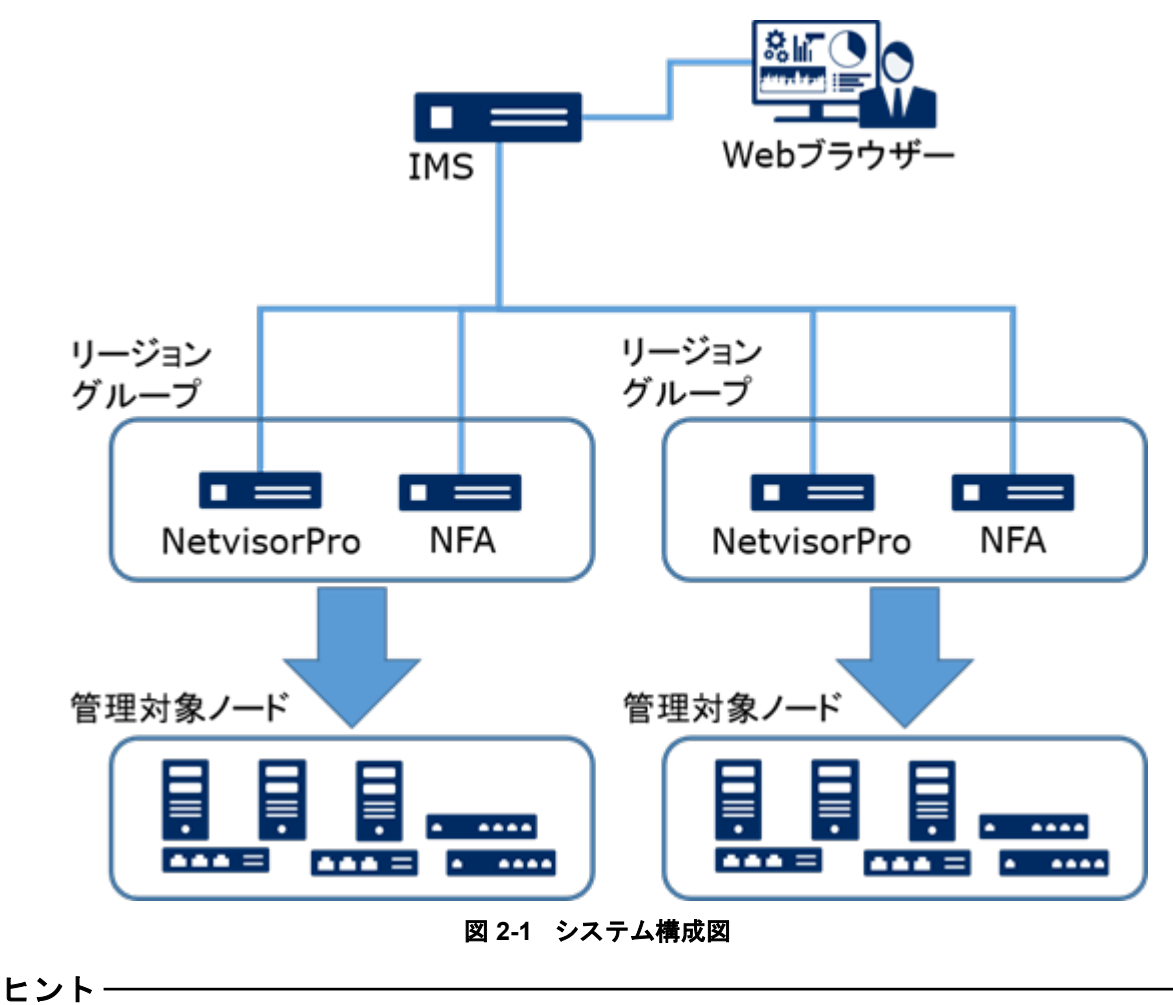

#### • IMS コンポーネントと NetvisorPro などの WebSAM のネットワーク運用管理製品とは、同じ サーバーにインストールして、システムを構築することができます。

<span id="page-13-0"></span>• IMS コンポーネントと複数製品を同一サーバーにインストールする構成をとった場合は、Web コンソールの操作に対する応答が遅いなどの問題が発生する可能性があります。十分に検証し た上で、運用を開始してください。また、可能な限り、利用する製品を複数サーバーに分散し てインストールする構成を推奨します。

# 2.2 対応製品バージョン

IMS コンポーネント (バージョン 2.1) と接続可能なネットワーク運用管理製品について、サ ポートするバージョンを以下に示します。

| 製品名                          | サポート<br>バージョン  | 備考                      |
|------------------------------|----------------|-------------------------|
| l WebSAM NetvisorPro V       | $9.0 \sim 9.3$ | 連携アプリケーションは、2.1 のみサポート。 |
| WebSAM Network Flow Analyzer | $2.0 \sim 3.0$ | 連携アプリケーションは、2.1 のみサポート。 |

表 **2-1 IMS** コンポーネント バージョン **2.1** と製品バージョンの互換性

#### 注意

- WebSAM NetvisorPro V 9.0, 9.1 においては、WebSAM SystemManager G 10 以上へのイベント通 知を行うことができません。WebSAM SystemManager G 10 以上へのイベント通知が必要な場 合は、WebSAM NetvisorPro V 9.2 (9.2.0.8) 以上にアップグレードする必要があります。
- WebSAM Network Flow Analyzer 2.0, 2.1 においては、データ分析機能(アノマリー分析、トレン ドライン分析)を利用することができません。データ分析機能を利用する場合は、WebSAM Network Flow Analyzer 2.2 以上にアップグレードする必要があります。

# 2.3 システム要件

Web コンソールの利用に必要なシステム要件、および、サポート環境について以下に示しま す。

| 項目         | 内容                                                            |  |  |
|------------|---------------------------------------------------------------|--|--|
| <b>CPU</b> | Intel クアッドコア Xeon 以上、または同等の互換プロセッサを推奨                         |  |  |
| システムメモリ    | 最低 2GB 以上 (8GB 以上を推奨) <sup>注1</sup>                           |  |  |
| ディスク容量     | インストールパス: 2GB 以上                                              |  |  |
|            | データパス: 最低 20GB 以上 (200GB 以上を推奨)                               |  |  |
| <b>OS</b>  | • Windows Server 2022 (x64) $\pm 2 \pm 3$                     |  |  |
|            | • Windows Server 2019 (x64) $\pm 2 \pm 3$                     |  |  |
|            | • Windows Server 2016 (x64) $\pm 2 \pm 3$                     |  |  |
|            | • Windows Server 2012 R2 (x64) $\pm 2 \times 4$               |  |  |
|            | • Windows Server 2012 (x64) $\pm 2 \pm 4$                     |  |  |
|            | • Red Hat Enterprise Linux 8 (x86_64) $\pm$ 5 $\pm$ 6 $\pm$ 7 |  |  |

表 **2-2 IMS** コンポーネントのシステム要件

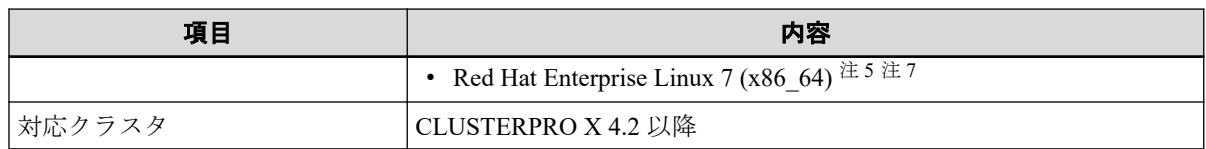

注-

- 1. データ分析において、500 件以上の分析対象を登録する場合は、システムメモリとして、16GB 以上が利用できる環境である必要があります。
- 2. Server Core は未対応です。
- 3. Nano Server は未対応です。
- 4. 以下の OS の場合は、 Windows の更新プログラム KB2999226 を適用しておく必要があります。
	- Windows Server 2012 R2 (x64)
	- Windows Server 2012 (x64)

適用していない場合は、Windows Update を実施するか、次の Microsoft 公開情報を参照し、 KB2999226 を適用してください。

<https://support.microsoft.com/ja-jp/help/2999226/> \*1

- 5. SELinux は無効 (disabled) に設定する必要があります。
- 6. python3、および、glibc-langpack-en をインストールする必要があります。
- 7. libicu をインストールする必要があります。

| 項目         | 内容                                      |  |  |
|------------|-----------------------------------------|--|--|
| 対応ブラウザー    | Windows 上で動作する以下の Web ブラウザー             |  |  |
|            | • Microsoft Edge 92 以上                  |  |  |
|            | • Internet Explorer 11                  |  |  |
|            | • Mozilla Firefox 90 $\&\pm$            |  |  |
|            | • Google Chrome 92 以上                   |  |  |
| <b>CPU</b> | Intel Core i3 (第6世代)以上、または同等の互換プロセッサを推奨 |  |  |
| システムメモリ    | 最低 1GB 以上 (3GB 以上を推奨)                   |  |  |

表 **2-3 Web** ブラウザーの要件

#### ヒント

Web ブラウザーに最新の修正プログラムを適用した上でご利用いただくことを推奨します。修正 プログラム未適用の場合、一部機能が正常動作しない場合があります。

<sup>\*1</sup> この URL は、2022 年 1 月現在のものです。

# <span id="page-15-0"></span>第 3 章 ドキュメント一覧

本バージョンで提供する Web コンソール関連のドキュメントの一覧を示します。

#### 表 **3-1 Web** コンソール関連のドキュメント一覧

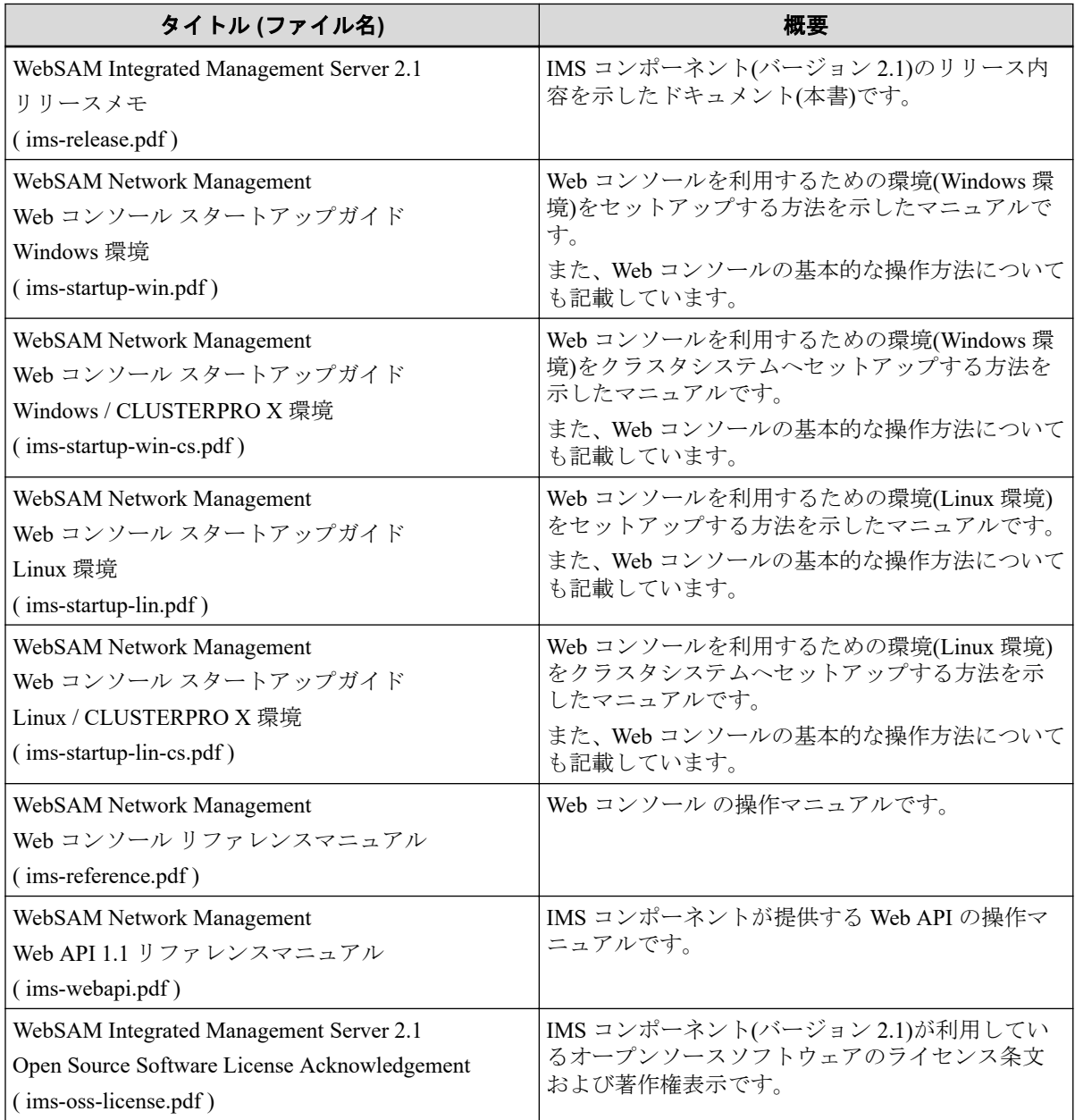

# <span id="page-16-0"></span>第4章 リリース内容

リリース内容について説明します。

# 目次

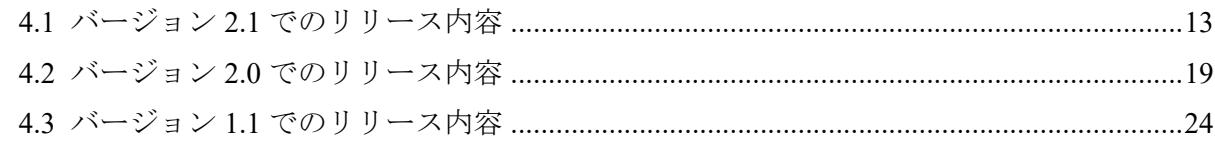

# <span id="page-17-0"></span>4.1 バージョン 2.1 でのリリース内容

IMS 2.1 において、機能追加、修正した内容を説明します。

### 4.1.1 バージョン 2.1.3.7 で修正された内容

バージョン 2.1.3.7 で修正された問題の一覧を記載します。

- 1. 高負荷環境において ims-webserver プロセスがメモリを大量に消費してしまう問題を修 正。
- 2. 以下の OSS を、バグ修正取り込みのために更新。
	- Apache ActiveMO Artemis (2.19.1 へ更新)

## 4.1.2 バージョン 2.1.2.6 で修正された内容

バージョン 2.1.2.6 で修正された問題の一覧を記載します。

1. イベント回復の変化点の記録処理に不具合があり、記録時間がずれることで稼働率の計 算値に誤差が生じる問題を修正。

#### 413 バージョン 2115 で修正された内容

バージョン 2.1.1.5 で修正された問題の一覧を記載します。

- 1. セキュリティ強化に伴い Apache Tomcat が使用する暗号化通信プロトコル TLS 1.0/1.1 を無効化。
- 2. イベントアクション設定のメールサーバー追加画面で、[**SMTP** 認証タイプ]に[認証な し]を指定した場合、正常に動作しない問題を修正。
- 3. SMTP 認証を利用してメール通報を行う際、メールサーバー追加画面の[**SMTP** 認証タイ プ]の設定値が、接続するメールサーバーの認証方式と異なっていても設定値のエラーを 検知することができず、設定値とは異なる[**SMTP** 認証タイプ]で処理が行われてしまう 問題を修正。

## 4.1.4 バージョン 2.1.0.4 で強化・修正された内容

#### 4.1.4.1 サポートする動作環境の追加

IMS コンポーネントの動作をサポートする環境が増えました。 新たに以下の OS をサポートします。

• Windows Server 2022 (x64)  $\pm 1 \pm 2$ 

#### <span id="page-18-0"></span>注

- 1. Server Core は未対応です。
- 2. Nano Server は未対応です。

#### 4.1.4.2 SAML 認証のサポート

Web コンソールへのログインにおいて、SAML (Security Assertion Markup Language) V 2.0 の SP-Initiated SSO Redirect/POST Bindings による認証をサポートしました。

SAML V 2.0 に対応している IdP (Identify Provider) に対し、Web コンソールを SP (Service Provider) として連携させることで、WebSAM SystemManager G などの様々なシステムへのア クセスをシングルサインオンで行うことができるようになります。

#### ヒント

Web コンソールの SAML 認証については、IdP として、Microsoft 社の ADFS (Active Directory Federation Services) を利用した環境での動作実績があります。

#### 4.1.4.3 ユーザー管理の強化

ユーザー管理が強化され、Web コンソールへのログインおよび操作のセキュリティが向上し ました。

#### パスワード強度の向上

十分なパスワード強度を確保するために、設定するユーザーパスワードに対し以下の条件を 設けました。

- 大文字、小文字、数字、記号の中から 3 種以上の文字を含んでいること
- パスワード変更の際に、過去 10 回分のパスワードと一致していないこと

#### 証跡ログの記録

Web コンソールに誰がいつログインしたのかや設定変更を誰がいつ行ったのかの証跡ログ を保存できるようになりました。証跡ログを活用することで、意図しない不正な操作を検知 した場合に、その操作状況を追跡調査することができます。

証跡ログは、IMS コンポーネントをインストールしたサーバーに、テキスト形式で、1 日 1 ファイルで保存されます。また、デフォルト設定では、3 年分のログを保持することができ ます。

#### <span id="page-19-0"></span>4.1.4.4 イベント操作 Web API の提供

HTTP/HTTPS 経由で管理情報をリモートから取得することができる Web API にイベント情 報を操作するための Web API が追加されました。

新たに追加された Web API は以下の 2 つです。

• イベント一覧取得

イベントの情報を一覧で取得します。クエリーパラメーターを指定することで、条件に 合致したイベントの情報のみを取得することができます。

• イベント詳細取得

指定したイベントの詳細なプロパティを取得します。

#### 4.1.4.5 運用性の強化

Web コンソールによる運用性を向上させるため、幾つかの機能強化・改善を行いました。 具体的な機能強化・改善の内容は以下のとおりです。

- オペレーターの役割を持つグループのユーザーにおいて、自身が利用するダッシュボー ド定義の作成や更新が行えるようになりました。
- ダッシュボードにおいて、以下の項目に対する使用率が低いランキング表示のウィ ジェットを配置できるようになりました。
	- 入力インターフェイスの使用率
	- 出力インターフェイスの使用率
	- CPU 使用率
	- メモリ使用率
- ダッシュボード定義において、以下のウィジェットの表示対象をリージョングループで 絞り込む指定ができるようになりました。
	- [ノード状態の割合]ウィジェット
	- [ノード稼働率]ウィジェット
	- [カレントアラート]ウィジェット
- イベント詳細の内容を Web ブラウザーの機能を用いて印刷できるようにする仕組みと してイベント詳細ダイアログから印刷用の画面(イベント詳細画面)が表示できるように なりました。

#### 4.1.4.6 バージョン 2.1.0.4 における仕様変更

バージョン 2.1.0.4 で変更された仕様の一覧を記載します。

- <span id="page-20-0"></span>1. SystemManager G へ通知するメッセージにおいて、詳細、対処、URL の情報がない場合 に「(なし)」と記載して通知する仕様を見直し、何も記載せずに通知する仕様に変更し ました。
- 2. ユーザー名の指定において、最大文字数を 64 文字から 255 文字に拡大しました。また、 指定可能な文字として、ハイフン(-)、アンダーバー(\_)、ドット(.)、アットマーク(@)、 アポストロフィ(')を追加しました。
- 3. 以下に示す機能のパラメーターに対し、既存の入力制限に加え、一部の記号の入力を不 可としました。

#### 入力不可の記号**:**

 $\S$  " < > ? ^ ` { | } ~ = ! ' \* +;

上記に加え、先頭、および末尾の半角スペースも入力不可です。

• グループ

#### [グループ名]

• ユーザー

ユーザーの[表示名]

• ダッシュボード

[ダッシュボード名]、ウィジェットの[タイトル]

- スケジュール スケジュールの[名前]、[期間]の[名前]
- メールサーバー [メールサーバー名]、[ユーザー名]、[パスワード]
- イベントアクション

[イベントアクション名]、[アクション名]

- 分析ポリシー 分析ポリシーの[名前]
- 4. ims-ssl-keytool genkeypair コマンドでの ims-conf.ini ファイル内容の書き換え処理 において、noms.tomcat.https.enabled を「true」にするだけではなく、noms.tomcat.http.enabled を「false」にするように仕様を変更しました。

また、ims-ss1-keytool initstore の実行時の動作においても ims-conf.ini の noms.tomcat.https.enabled を「false」にし、noms.tomcat.http.enabled を「true」にするよう に仕様を変更しました。

### 4.1.4.7 バージョン 2.1.0.4 における修正項目

バージョン 2.1.0.4 で改善された内容の一覧を記載します。

- 1. 最新機種シリーズの識別に対応できるようにノードの機種シリーズの定義内容を更新。
- 2. トポロジーマップを[編集モード]で編集中にマップ移動、または、画面遷移を行った場 合に、確認ダイアログを表示するように改善。
- 3. イベントアクション定義の追加、編集操作において、設定済みのアクションに対し削除 を実行した場合に、確認ダイアログを表示するように改善。
- 4. IMS コンポーネントと NetvisorPro を接続する場合、以前は、最初に構成情報の同期を実 行する必要があったが、それを不要とし、同期を実行しなくても、接続後に NetvisorPro へ登録したノード情報は、自動的に IMS コンポーネントへ同期されるように改善。
- 5. クラスタシステムの IMS コンポーネントに対するローリングアップグレード不可の制 限を解除。
- バージョン 2.1.0.4 で修正された問題の一覧を記載します。
- 1. ノードの稼働率表示において、表示する期間等によって誤差が生じる場合がある問題を 修正。
- 2. Web コンソール、および、Web API において、NetvisorPro のデータと NFA のデータと で、指定期間に対する取得、表示される期間範囲に差違がある問題を修正。
- 3. NetvisorPro の MIB 計算式において、[データ種別]を適切に設定していても、計算式に括 弧"(",")"を利用した場合は、Web コンソールでのグラフ表示が行えない問題を修正。
- 4. NetvisorPro で回復操作を実施したイベントが、Web コンソールで回復されない場合があ る問題を修正。
- 5. ダッシュボード画面に配置した[カレントアラート]ウィジェットにおいて、[発生元]が CPU、または、メモリのインスタンスを示している場合は、[発生元]のリンクからノー ド詳細画面へ遷移しても、ダッシュボード画面の[**□期間**]や[**件数**]の設定内容が引き継が れない問題を修正。
- 6. 以下の OSS を、バグ修正取り込みのために更新。
	- AdoptOpenJDK  $(1.8.0 292 \sim \overline{\text{F}}\text{/m})$
	- Apache Commons Lang  $(3.11 \sim \overline{\mathbb{F}}_n^*)$
	- Apache Commons Pool (2.9.0 へ更新)
	- Apache Tomcat  $(8.5.69 \sim \overline{\text{F}}\text{/m})$
	- bootstrap-select  $(1.13.18 \sim \overline{\text{F}}\text{/m})$
	- browser-sync  $(2.26.14 \sim \overline{\text{F}}\text{/m})$
	- c3 (0.6.4, 0.7.20  $\sim$ 更新)
	- core-js  $(3.9.1 \sim \overline{\text{F}}\text{/m})$
	- d3-scale  $(2.2.1 \sim \overline{\text{F}} \frac{2\text{F}}{2})$
- d3-time-format  $(2.3.0 \sim \overline{\text{F}}\text{/m}$
- datatables.net  $(1.10.24 \sim \overline{\text{F}}\text{/m})$
- datatables.net-bs  $(1.10.24 \sim \overline{\text{F}}\text{/m})$
- datatables.net-dt  $(1.10.24 \sim \overline{\text{F}}\text{/m}$
- datatables.net-responsive-bs  $(2.2.7 \sim \overline{\text{F}}\text{/m})$
- datatables.net-select  $(1.3.3 \sim \overline{\text{F}}\text{/m})$
- datatables.net-select-bs  $(1.3.3 \sim \overline{\text{F}}\text{*}$
- datatables.net-select-dt  $(1.3.3 \sim \overline{\text{H}}\overline{\text{H}})$
- fasteners (0.16  $\sim$ 更新)
- Flyway  $(7.7.0 \sim \overline{\mathbb{H}})$
- HikariCP  $(3.4.5 \sim \overline{\text{F}}\text{*} \overline{\text{F}})$
- Hibernate Validator (6.0.22  $\sim \overline{\text{F}}$ 新)
- Jackson  $(2.11.4 \sim \overline{\mathbb{F}}_n^*)$
- $i$ Ouery (3.6.0  $\sim$ 更新)
- Lettuce  $(6.0.2 \sim \overline{\text{F}}\text{*}$
- license-webpack-plugin (2.3.15 へ更新)
- Lombok (1.18.18 へ更新)
- moment  $(2.29.1 \sim \overline{\mathbb{F}}_n^*)$
- MyBatis  $(3.5.6 \sim \overline{\mathbb{H}}\overline{\mathbb{H}})$
- MyBatis-Spring  $(2.0.6 \sim \overline{\mathbb{H}} \mathbb{H})$
- PostgreSQL  $(10.16 \sim \overline{\text{F}}\text{/m})$
- PostgreSQL JDBC Driver (42.2.19 へ更新)
- promise-polyfil  $(8.2.0 \sim \overline{\text{F}}\text{/m})$
- properties-reader (2.2.0  $\sim$ 更新)
- psutil  $(5.8.0 \sim \overline{\text{F}}\text{*}$
- PyYAML (5.4.1 へ更新)
- Redis (5.0.12 へ更新) (Linux 向けのみ)
- SnakeYAML  $(1.27 \sim \overline{\text{F}}\text{/m})$
- Spring Boot (2.4.6  $\sim$ 更新)
- Spring Framework (5.3.7 へ更新)
- <span id="page-23-0"></span>• Thymeleaf  $(3.0.12 \sim \overline{\text{F}}\text{/m})$
- url-search-params-polyfill  $(8.1.0 \sim \overline{\text{F}}\text{*} \overline{\text{F}})$
- yargs  $(16.2.0 \sim \overline{\text{F}}\text{/m})$

# 4.2 バージョン 2.0 でのリリース内容

IMS 2.0 において、機能追加、修正した内容を説明します。

## 4.2.1 バージョン 2.0.2.9 で強化・修正された内容

## 4211 バージョン 2029における修正項目

バージョン 2.0.2.9 で修正された問題の一覧を記載します。

1. IMS 2.0.1.8 以前において、Red Hat Enterprise Linux 8 (x86\_64)へのインストールが行えな い場合がある問題を修正しました。

## 4.2.2 バージョン 2.0.1.8 で強化・修正された内容

#### 4.2.2.1 WebSAM SystemManager G 連携対応

イベントアクション機能を利用することで、検出したイベントの情報を WebSAM SystemManager G (以降、SystemManager G と記述) に連携することができるようになりまし た。

## システム要件

連携可能な SystemManager G のバージョン、および、SystemManager G 連携機能に対応した 接続製品のバージョンを以下に示します。

以下に示した対応製品のバージョン以外では、イベントメッセージの連携を行うことができ ません。

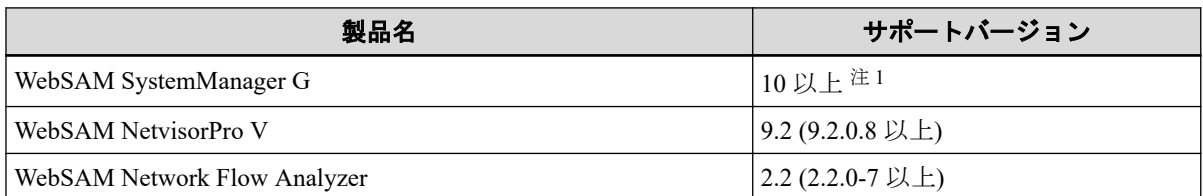

#### 表 **4-1** 対応製品バージョン

- <span id="page-24-0"></span>注
	- 1. 将来、SystemManager G 側において、連携用インタフェースの仕様が変更になる可能性があり ます。この場合、IMS コンポーネントをバージョンアップする必要があります。

#### ヒント

イベントメッセージの連携は、IMS コンポーネントと同一サーバーにインストールしている SystemManager G だけではなく、別サーバーにインストールしている SystemManager G とも行うこ とができます。ただし、メッセージの通知先となる SystemManager G の情報は、1つしか登録でき ません。

#### 機能概要

SystemManager G へは、すべてのイベントを通知することが可能です。また、イベントアク ション機能の条件指定により、通知するイベントを絞り込むことも可能です。

NetvisorPro の監視によって発生したイベントに対しては、以下の 2 種類のメッセージフォー マットを提供しています。

- 通常モードのメッセージフォーマット
- 互換モードのメッセージフォーマット

従来の NetvisorPro と SystemManager G との連携時と互換性のあるメッセージフォー マットとなります。

#### ヒント

アノマリー検知のイベントや NFA による通信フローのしきい値超過のイベントなど、NetvisorPro の監視以外のイベントに対しては、必ず、通常モードのフォーマットとなります。

## 4.2.3 バージョン 2.0.0.7 で強化・修正された内容

#### 4231 サポートする動作環境の追加

IMS コンポーネントの動作をサポートする OS、および、Web ブラウザーの種類が増えまし た。

IMS コンポーネントでは、新たに以下の動作環境をサポートします。

 $\cdot$  OS :

Red Hat Enterprise Linux 8 (x86\_64)

• Web ブラウザー:

Microsoft Edge (Chromium)

#### <span id="page-25-0"></span>4.2.3.2 データ分析機能の提供

NetvisorPro を用いて装置の MIB から収集したデータや NFA が受信した通信フローのデー タに対し、アノマリー分析、トレンドライン分析の 2 つの分析機能を提供します。

• アノマリー分析

過去に収集したデータから、分析モデルを作成して今後のデータの挙動を予測します。 新たに取得したデータが予測値と大きく異なっていないかの観点で分析していくこと で、アノマリーを検知します。

一定のしきい値による監視とは異なり、データの普段とは異なる不穏な挙動を検出する ことができるため、ネットワークシステムの異常に関する予兆検知として活用すること ができます。

• トレンドライン分析 現在までに収集したデータ変動状況から、データの増減に関する傾向を分析し、グラフ 表示します。

数ケ月後の通信状況を予想するなど、リソースのキャパシティ管理を行う際の指標とし て活用することができます。

#### △注意-

- データ分析において登録することができる分析対象の最大数は、約 1,500 件です。
- 500 件以上の分析対象を登録する場合は、システムメモリとして、16GB 以上を利用できる環境 である必要があります。

#### 4.2.3.3 Web API のサポート

HTTP/HTTPS 経由で管理情報をリモートから取得することができる Web API をサポートし ました。

Web API を利用することで、以下の操作を行うことができます。

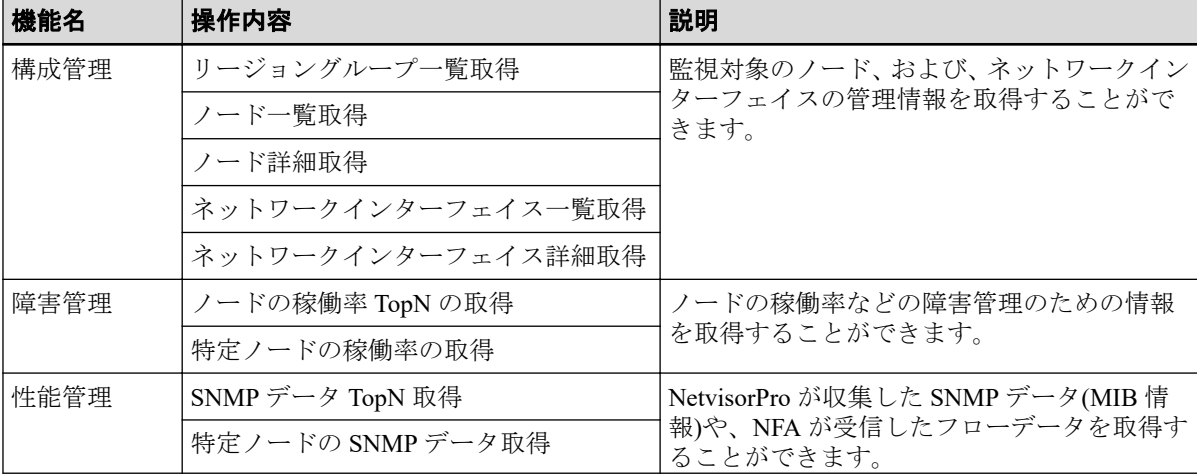

#### 表 **4-2 Web API** で可能な操作

<span id="page-26-0"></span>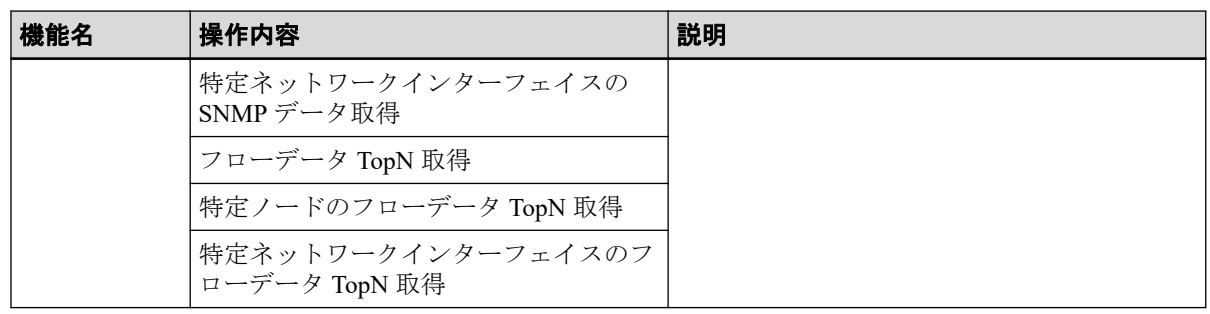

#### ヒント

インストールメディア内の以下のパスにおいて、Web API を利用したレポート作成のための Microsoft Excel 用サンプルマクロを提供しています。

• \IMS\tools\report\IMS\_SampleReport\_V1.0.xlsm

上記のサンプルマクロでは、Web API でアクセスする際に必要となる情報を[基本設定]シートに記 入し、取得データの条件を[条件入力]シートで指定するだけで、グラフの作成や、グラフの作成で 利用しているデータの出力を行うことができます。

例えば、2020 年 10 月 1 日 09:00 から 2020 年 10 月 2 日 09:00 までの時間帯における「L3 スイッチ 01」の「GigabitEthernet 0/1」を通る通信において、通信量の多いアプリケーション Top10 のデータ を取得してグラフを作成する といった作業を行うことができます。

## 4.2.3.4 バージョン 2.0.0.7 における仕様変更

バージョン 2.0.0.7 で変更された仕様の一覧を記載します。

1. Windows 版において、以下のサービスが増えました。

WebSAM IMS TimeSeries Database

クラスタシステムの場合は、監視するサービスが、前バージョンから 1 つ増えている点 に注意してください。

2. ims-backup コマンドによるバックアップ処理においては、事前のサービス停止が必要 になりました。サービスを起動したままのバックアップは、データの整合性を確保する ことが困難なため、未サポートとなります。

#### 4.2.3.5 バージョン 2.0.0.7 における修正項目

バージョン 2.0.0.7 で改善された内容の一覧を記載します。

- 1. トポロジーマップでのアイコンの自動配置時に、アイコンが重ならないように処理を改 善。
- 2. 最新機種シリーズの識別に対応できるようにノードの機種シリーズの定義内容を更新。

バージョン 2.0.0.7 で修正された問題の一覧を記載します。

1. [**構成情報同期**]の実行において、ノード間の接続情報が正しく同期されない場合がある 問題を修正。

- 2. 一部のノードに対する構成情報の同期が正しく行われていない環境において、イベント 回復処理が適切に行えない場合がある問題を修正。
- 3. イベント発生とそれに対する回復処理が 1 分以内に行われた場合、当該イベントによる 重要度の変化がトポロジーマップのタイムラインに反映されない場合がある問題を修 正。
- 4. トポロジーマップのタイムラインにおいて、[期間]で指定した範囲の幅によって、障害 発生状況(重要度の変化)が正しく表示されない場合がある問題を修正。
- 5. 接続する NFA で通信フローに対するしきい値監視を行っている場合に、しきい値超過 を示すイベントの[発生元名]のノード名が「null」と表示されてしまう場合がある問題を 修正。
- 6. Web コンソールの表示内容を Web ブラウザーの機能を利用して印刷した場合、リンク部 分に URL が出力される問題を修正。
- 7. グループ名に記号が含まれているグループを削除した場合、グループ削除を示す新着通 知のグループ名の表示が不正になる場合がある問題を修正。
- 8. 何らかの要因で、Web コンソールと WebSAM IMS Web Server サービスとの通信ができ なくなった状態において、Web コンソールから何らかの設定の削除を実施すると、処理 が失敗したにもかかわらず、成功したかのようなメッセージが表示される問題を修正。
- 9. ノード一覧画面やイベント画面などの一覧表示を行う画面において、検索条件として バックスラッシュ(\)を含む文字列を指定し、[は次を含む]、[は次を含まない]、[は次で 始まる]、[は次で終わる]の条件で検索を実行すると該当する情報が表示されない問題を 修正。
- 10. 以下の OSS を、バグ修正取り込みのために更新しました。
	- AMQP 1.0 JMS Spring Boot Starter  $(2.1.7 \sim \overline{\text{F}}\text{/m})$
	- Apache Qpid JMS (client)  $(0.44.0 \sim \overline{\text{F}}\text{*} \overline{\text{F}})$
	- Apache Qpid Proton-J (0.33.5 へ更新)
	- Apache Tomcat  $(8.5.57 \sim \overline{\text{F}}\text{/m})$
	- Hibernate Validator  $(6.0.20 \sim \overline{\mathbb{F}} \mathbb{H})$
	- Jackson  $(2.9.10 \sim \overline{\text{F}}\text{/m})$
	- Lettuce  $(5.1.8 \sim \overline{\text{F}} \frac{m}{m})$
	- Lombok (1.18.12 へ更新)
	- MyBatis (3.5.3 へ更新)
	- MyBatis-Spring  $(2.0.3 \sim \overline{\mathbb{H}})$
	- PostgreSQL  $(10.13 \sim \overline{\text{F}}\text{/m})$
	- PostgreSQL JDBC Driver (42.2.14 へ更新)
- <span id="page-28-0"></span>• psutil (5.7.0 へ更新)
- pywin32 (228 へ更新)
- PyYAML (5.3.1 へ更新)
- Redis (5.0.9 へ更新) (Linux 向けのみ)
- $\sin(1.15.0 \sim \overline{\text{F}}\text{*})$
- Spring Boot (2.1.15  $\sim$ 更新)
- Spring Framework  $(5.1.16 \sim \overline{\text{F}}\text{/m})$

# 4.3 バージョン 1.1 でのリリース内容

IMS 1.1 において、機能追加、修正した内容を説明します。

### 4.3.1 バージョン 1.1.1.6 における修正項目

バージョン 1.1.1.6 で修正された問題の一覧を記載します。

1. ノード詳細画面、および、ネットワークインターフェイス詳細画面において、[期間]の 指定内容によっては、[**SNMP** データ]のグラフが表示されない場合がある問題を修正。

### 4.3.2 バージョン 1.1.0.5 で強化・修正された内容

#### 4.3.2.1 大規模環境への対応 (性能向上)

複数のリージョンを管理するような大規模な環境で快適に動作するよう、以下の機能につい て、性能向上を行いました。

- イベント受信の処理性能
- ダッシュボード画面やノード詳細画面などで表示されるウィジェットの表示性能
- トポロジーマップの表示性能

弊社検証では、以下の条件下で、10 リージョンの管理が可能であることを確認しています。

| 項目         | 内容                                                       |
|------------|----------------------------------------------------------|
| <b>CPU</b> | Intel Xeon Gold 6136 (3.00 GHz) * 12 $\exists$ $\forall$ |
| システムメモリ    | 32GB                                                     |
| ディスク       | $2.5 \frac{m}{2}$ SAS (15,000rpm), RAID 1+0              |
| <b>OS</b>  | Windows Server 2019                                      |
|            | • Red Hat Enterprise Linux 7.6                           |

表 **4-3 10** リージョン管理の動作実績環境

<span id="page-29-0"></span>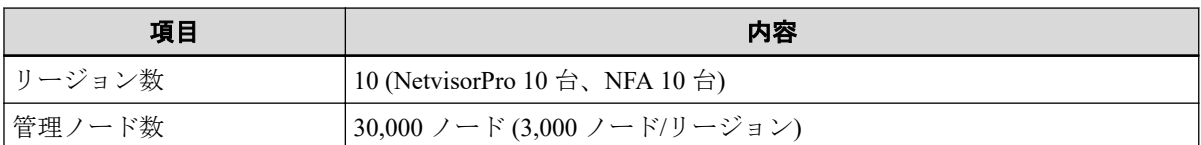

## 4.3.2.2 バージョン 1.1.0.5 における修正項目

バージョン 1.1.0.5 で改善された内容の一覧を記載します。

- 1. IMS コンポーネントに複数台の NetvisorPro や NFA を接続した場合の Message Queue の 処理負荷を改善。
- バージョン 1.1.0.5 で修正された問題の一覧を記載します。
- 1. バグ修正取り込みのために、Oracle Java を AdoptOpenJDK (1.8.0\_202) へ置換しました。
- 2. 以下の OSS を、バグ修正取り込みのために更新しました。
	- Apache Tomcat  $(8.5.42 \sim \overline{\text{F}}\text{/m})$
	- Apache ActiveMQ Artemis (2.9.0 へ更新)
	- PostgreSQL (10.9 へ更新)
	- Redis (5.0.5 へ更新) (Linux 向けのみ)
	- Spring Framework (5.1.8.RELEASE へ更新)
	- Spring Boot (2.1.6.RELEASE へ更新)
	- Thymeleaf  $(3.0.11.RELEASE \sim \overline{\text{F}}\overline{\text{F}}$ )
	- MyBatis (3.5.1 へ更新)
	- Flyway (5.2.4 へ更新)
	- PostgreSQL JDBC Driver (42.2.5 へ更新)
	- Opid JMS (0.43.0 へ更新)
	- Qpid Proton-J (0.33.1 へ更新)
	- Jackson (2.9.9 へ更新)
	- Lettuce (5.1.7.RELEASE  $\sim \overline{\text{F}}$ 新)
	- Apache Commons Codec (1.12 へ更新)
	- Apache Commons Collections (4.3 へ更新)
	- Apache Commons Lang  $(3.8.1 \sim \overline{\text{F}}\text{/m})$
	- Apache Commons Pool (2.6.2 へ更新)
	- jQuery  $(3.4.1 \sim \overline{\mathbb{H}} \mathbb{H})$
	- Bootstrap  $(3.4.1 \sim \overline{\text{F}}\text{/m})$
- Riot.js (3.10.3 へ更新)
- psutil (5.6.3 へ更新)
- PyYAML (5.1.1 へ更新)
- 3. IMS コンポーネントの処理負荷が高い場合に、稀に Message Queue 上にメッセージが削 除されずに残留してしまう問題を修正。
- 4. 表示期間を指定してノード詳細画面を表示していると、ノード詳細画面から IPv6 アドレ ス一覧画面に遷移できない場合がある問題を修正。
- 5. イベント画面から複数のイベントを同時に削除した場合、稀に削除に失敗する場合があ る問題を修正。
- 6. イベントアクションのメール通報にて、To や Cc に複数のメールアドレスを指定できな い問題を修正。
- 7. ダッシュボードのウィジェット追加画面やウィジェット編集画面で、操作方法によって は[**分析対象**]に表示されるノードやインターフェイスの内容が正しくない場合がある問 題を修正。
- 8. WebSAM IMS Message Queue サービスを単独で再起動すると、稀にサービス起動に失敗 する場合がある問題を修正。
- 9. Internet Explorer において、ウィジェットのグラフ表示項目をフィルタリングした際に、 項目の再表示ができなくなる問題を修正。
- 10. ネットワークインターフェイスマッピング編集画面において、ネットワークインター フェイス名が正しく表示されない場合がある問題を修正。
- 11. ノードが 250 以上登録されている場合に、NetvisorPro や NFA の同期処理が失敗する場 合がある問題を修正。

**WebSAM Integrated Management Server 2.1** リリースメモ

#### **IMS00RJ0210-05**

**2023** 年 **8** 月 第 **5** 版 発行

日本電気株式会社

**© NEC Corporation 2019-2023**